# **Props Placement Tool**

# **TABLE OF CONTENTS**

| Getting Started      | 3  |
|----------------------|----|
| Toolbar And Settings | 4  |
| Best Practices       | 11 |
| Release Notes        | 14 |
| Contacts             | 16 |

Thank you for purchasing this package, I hope it will be useful for your projects! If you like it or have a suggestion, please leave a review on the store page.

The reviews really help a lot!

You can access the latest version of this documentation here: https://gen90software.com/propsplacementtool-documentation.pdf

# **GETTING STARTED**

Props Placement Tool editor window can be open from:

# **Tools** → **Gen90Software** → **Props Placement Tool**

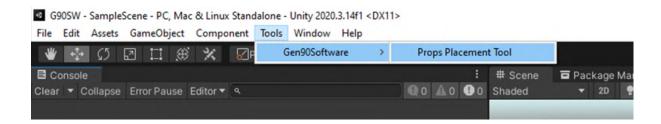

Select the desired **Pattern**, then click the Draw **Line** button to place the control points on the **Scene view**. Add your placeable objects to the **Objects**, adjust the settings, then if everything looks good finalize it with the **Place** button.

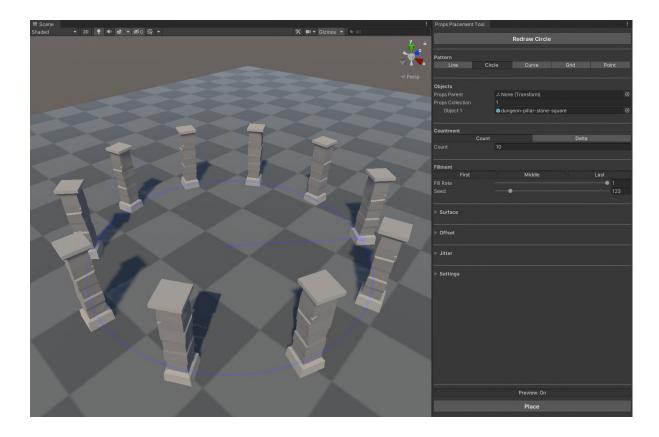

# **TOOLBAR AND SETTINGS**

#### Pattern

Set the pattern of object placement.

#### Line

Place the objects along a line. Defined by 2 points.

#### Circle

Place the objects along a circle line. Defined by 2 points.

#### Curve

Place the objects along a curved line. Defined by 3 points.

# o Grid

Place the objects along a grid. Defined by 3 or 4 points, depending on the **Countment**.

# Point

Place the objects individually. Not need to define points, the objects placed directly.

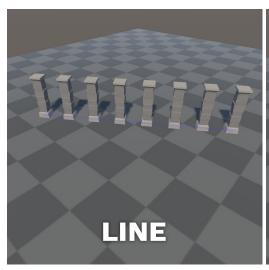

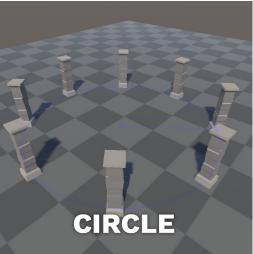

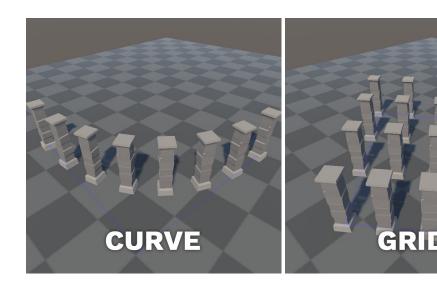

#### Draw

Set the type of control point placement.

Raycast

Place or modify control points with raycast.

o Position

Modify position with a transform handle.

Rotation

Modify rotation with a transform handle.

o Group

Position all control points in a group.

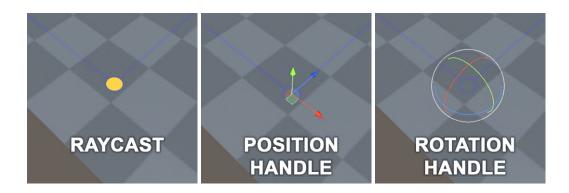

# Props Parent

Select a transform from the scene that you want to place the objects under.

# Objects

Drag your placeable objects onto the **Drag Game Objects HERE** box to add the objects collection. You can rearrange or remove items in the list that appears.

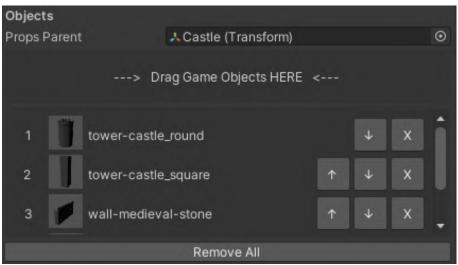

#### Order

Set the objects ordering logic.

#### Random

Place the objects in random order.

#### Noise

Place the objects by perlin-noise.

# Sequential

Place the objects in the order specified in the list.

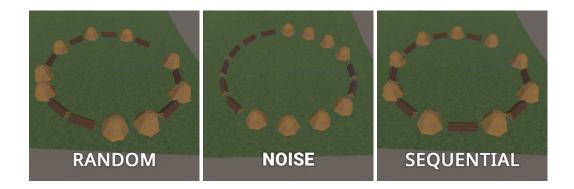

#### Countment

Set the object counting logic.

#### Count

Place the objects by count. In the **Count** field, you can set how many objects you want to place. At the Grid Pattern you can set it per axis in the **Count X** and **Count Y** field.

#### Delta

Place the objects by distance. In the **Distance** field, you can set how far you want to place the objects. At the Grid Pattern you can set it per axis in the **Distance X** and **Distance Y** field.

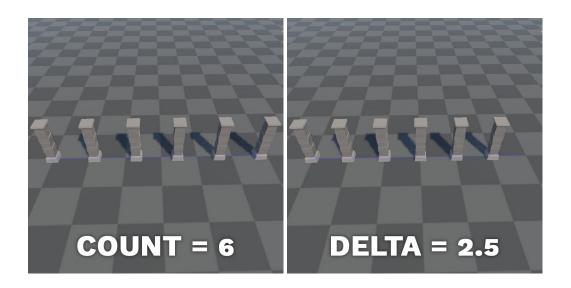

# Normalize Positions

Normalize the distance of curved placement. Only available at the curve pattern. Useful for asymmetric curves.

# • Pointing Rotations

Point the object forward toward the next object. Only available at circle and curve patterns. Without this option the objects' forward direction follows the arc tangent.

Gen90Software

#### Fillment

Set the area fillment logic.

# Random

Fill the area by random.

# Noise

Fill the area by perlin-noise.

# Sequential

Fill the area in order.

#### Fill Rate

Set the rate of placement. It randomizes the fill of the control pattern.

#### Seed

Set the seed of fill randomization.

#### Border

Set the border of placement.

# o First

Place objects in the first position.

# Middle

Place objects in middle positions.

#### Last

Place objects in the last position.

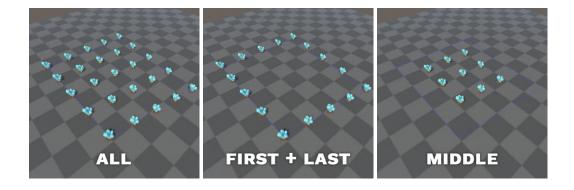

# Upward

Set the objects' rotation logic.

#### Surface

Place the objects with surface normal rotation.

#### World

Place the objects with world rotation.

#### Place On Surface

Raycast to surface and adjust the objects transform. The raycast comes from the control pattern's normal direction.

#### Surface Mask

Masking the surface adjust raycast.

# • Surface Distance

Limit the distance of surface adjust raycast.

# Adjust Position

Adjust object position to the surface that hit the raycast.

# Adjust Rotation

Adjust object rotation to the surface's normal that hits the raycast.

# • Remove On Layer

Remove the objects if the raycast hits the surface with this layer.

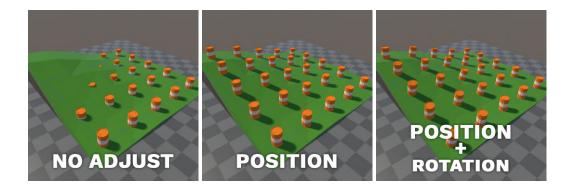

#### Offset

Offset the placeable object's position, rotation or scale. The positioning space defined by Y=control pattern normal, Z=control pattern tangens. These applied after **Place On Surface** calculations if that enabled.

#### Jitter

Randomize the placeable object's position, rotation or scale. The positioning space defined by Y=control pattern normal, Z=control pattern tangens. These applied after **Place On Surface** calculations if that enabled.

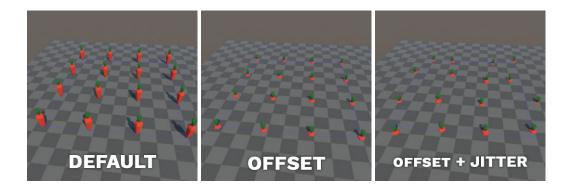

# Draw Mask

Masking the control point selection.

#### Draw Distance

Limit the distance of control point selection.

#### • Gizmo Scale

Set scale of gizmos.

# Save

Save the current configuration of the tool. It will contain the object of the props collection list by references.

#### Load

Load a configuration of the tool. The Props Parent needs to reassign.

# **BEST PRACTICES**

# • Vegetation

Use jitter to randomize the size and rotation of trees.

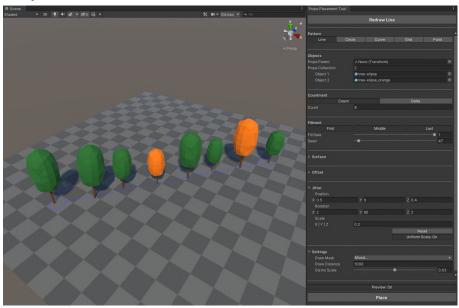

# • Lamp

Use a curve pattern to place lamp posts along a curved road.

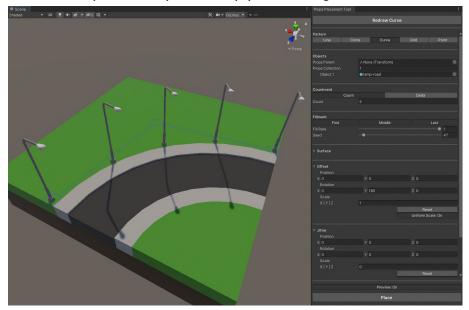

# Fence

Set the countment distance to the length of your fence piece.

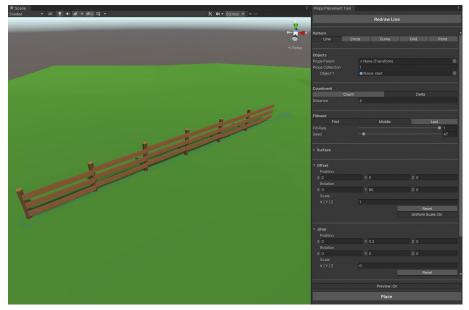

# Car

Place one side of parking cars with a grid pattern, then offset and rotate Y with 180° to place the other side. Use a lower fill rate to keep some empty places.

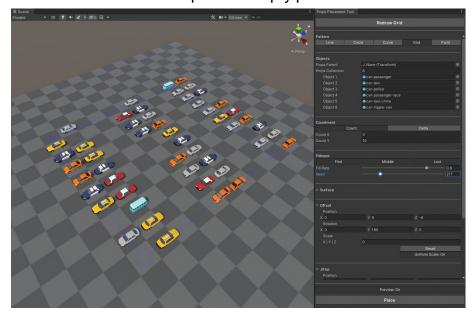

# Rock

Use lower fill rate, and a lot of randomization to create a rock field.

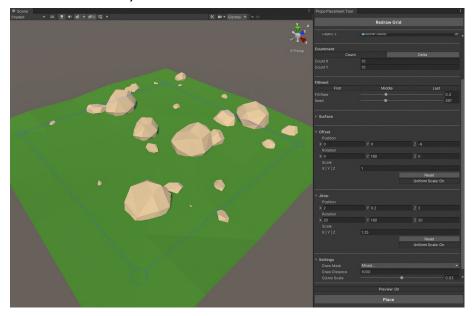

# • Place on every surface direction

The alignment of objects inherit from control points direction. You can also use this tool to place objects on the wall or ceiling.

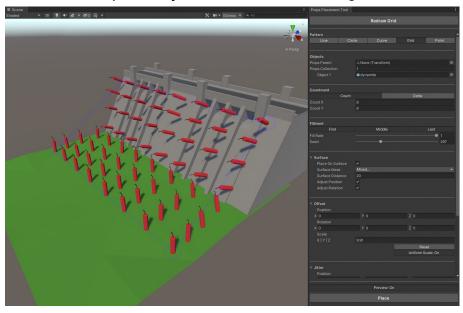

# **RELEASE NOTES**

#### Version 1.0.0

o Initial release

#### Version 1.0.1

Fixed: Object parenting

Added: "Clear (control points)" button

o Removed: Surface adjust at point placement

#### Version 1.1.0

o Fixed: Offset position issue at circle pattern

o Fixed: Layer mask usage

Added: Display version number

o Added: Normalize placement position at curve pattern

o Added: Alternative rotation - option to circle and curve pattern

o Added: Modify control points with transform handle

o Added: Remove objects on a layer - option to surface settings

#### Version 1.1.1

Fixed: Small bugs

o Update: Documentation links

#### Version 1.2.0

- o Fixed: Fillment logic
- o Fixed: Props Parent need to be a scene object
- o Added: Drag&Drop objects to list
- o Added: Modify all control points in group
- o Added: Sequential placement
- Added: Undo/Redo support for inspector properties
- o Update: Documentation email

#### Version 1.3.0

- Fixed: Mouse position on DPI scaled displays
- o Added: Save/Load the placement setup
- o Added: Upward type settings
- o Added: Enable/Disable objects in props collection
- o Added: Placement by perlin noise

Gen90Software

# CONTACTS

If you have any questions or you are interested in our other products, please contact us.

Website <a href="https://gen90software.com/">https://gen90software.com/</a>

Email <u>assets@gen90software.com</u>

Twitter <a href="https://twitter.com/Gen90Software">https://twitter.com/Gen90Software</a>

Instagram <a href="https://www.instagram.com/gen90software">https://www.instagram.com/gen90software</a>

Youtube <a href="https://www.youtube.com/@gen90software">https://www.youtube.com/@gen90software</a>